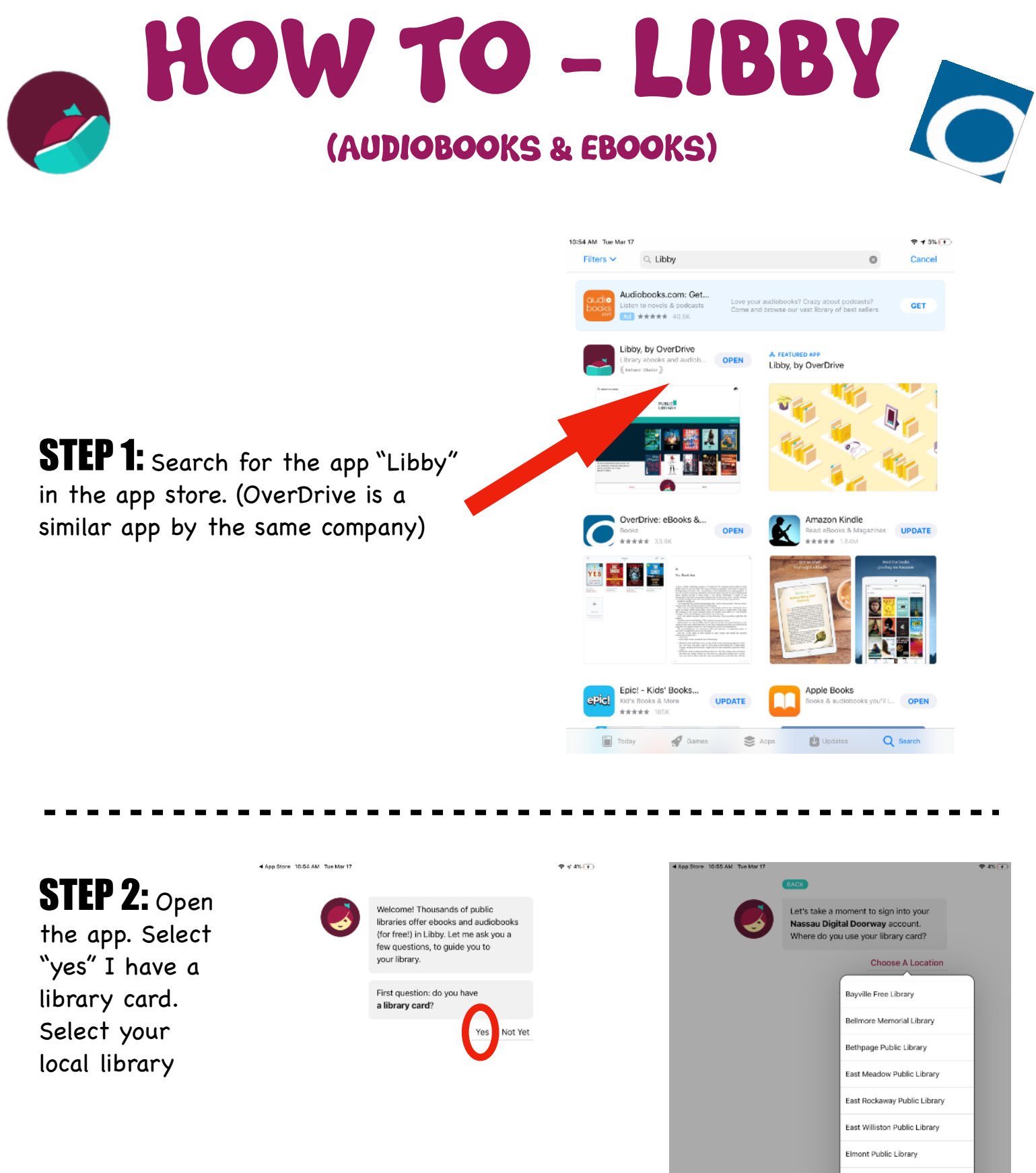

Farmingdale Public Library

Franklin Square Public Library

Freeport Memorial Library

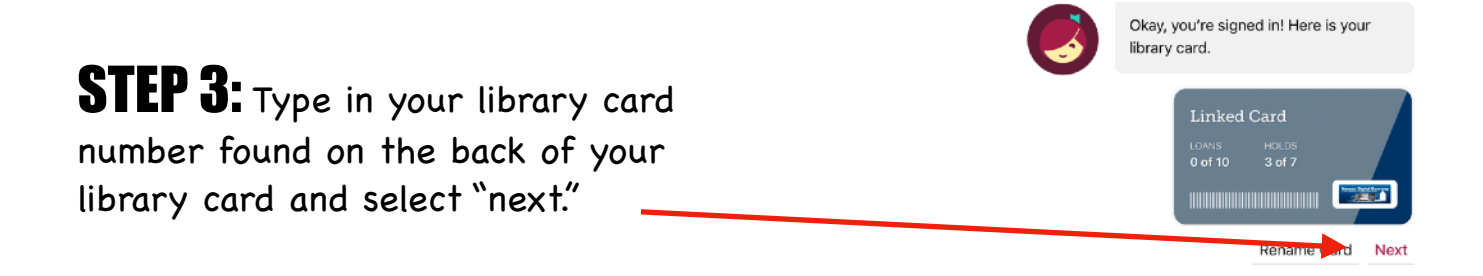

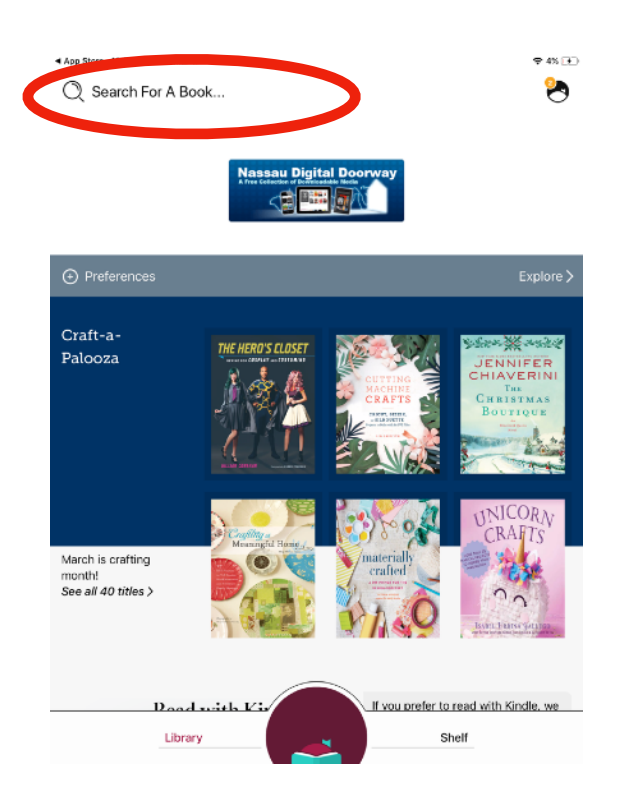

**STEP 4:** Click the magnifying glass in the top left corner to search for a book.

Libby offers both audiobooks and eBooks. You can filter the searches depending on what you're looking for by selecting the "refine" button on the left.

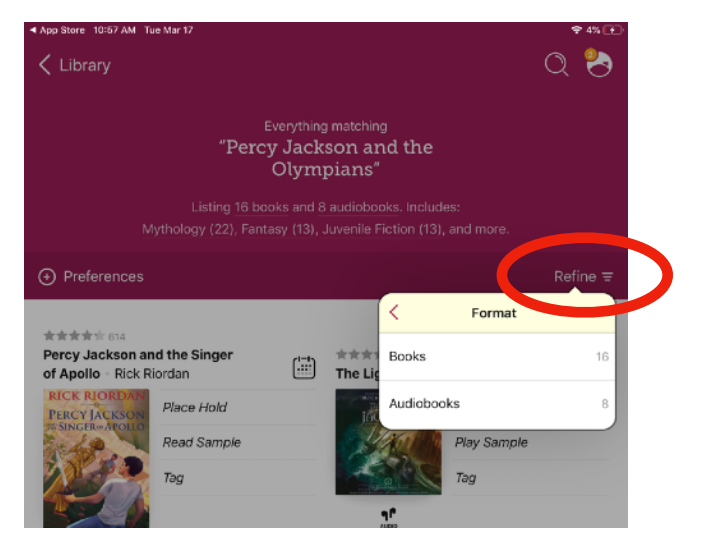

STEP 5: Select the "borrow" button on the book you would like to take out.

\*\*If the button states "place a hold," that means that all available copies have been taken out. If selected, the application will notify you when one becomes available.\*\*

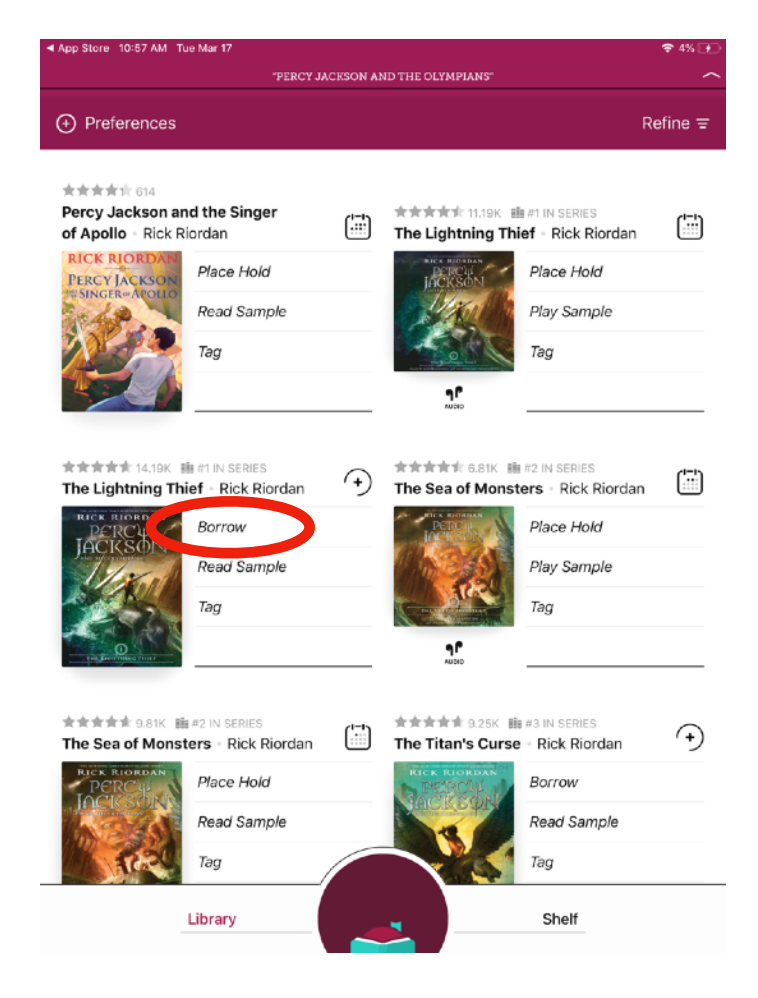

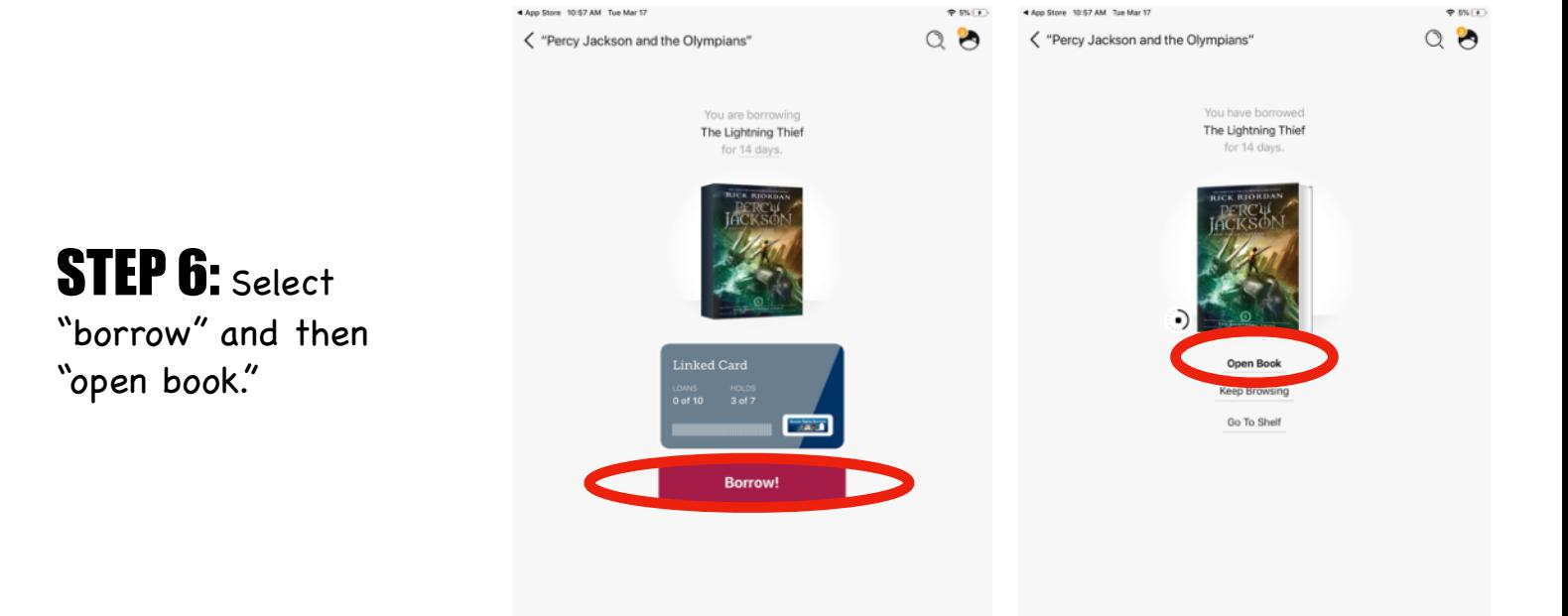

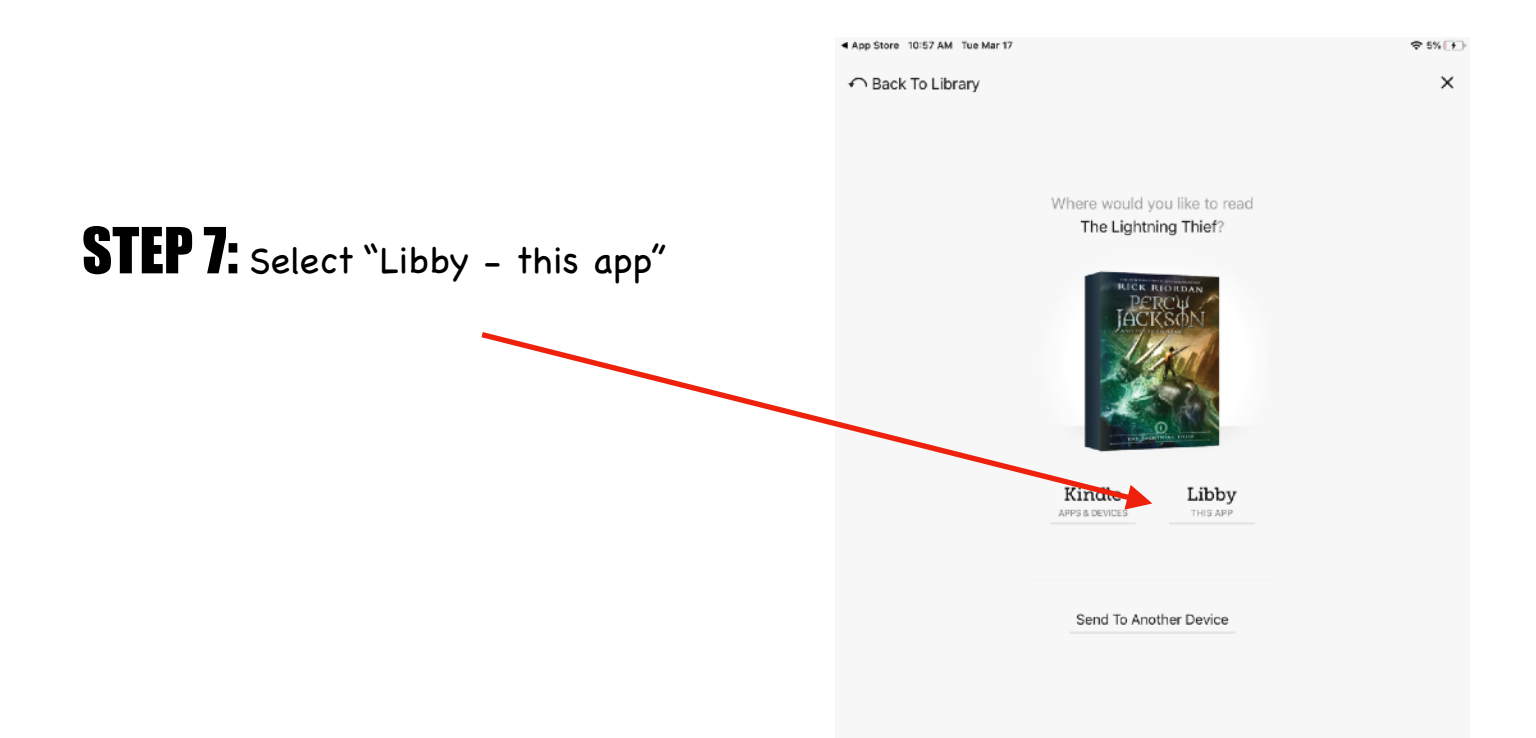

**ONE** 2te

#### I ACCIDENTALLY VAPORIZE MY PRE-**ALGEBRA TEACHER**

 $\mathbf{L}_{\text{ook, I}}$  didn't want to be a half-blood.

If you're reading this because you think you might be one, my advice is: close this book right now. Believe whatever lie your mom or dad told you about your birth, and try to lead a normal life.

Being a half-blood is dangerous. It's scary. Most of the time, it gets you killed in painful, nasty ways.

If you're a normal kid, reading this because you think it's fiction, great. Read on. I envy you for being able to believe that none of this ever happened.

But if you recognize yourself in these pages-if you feel something stirring inside-stop reading immediately. You might be one of us. And once you know that, it's only a matter of time before they sense it too, and they'll come for you.

Don't say I didn't warn you.

### **STEP 8:** Happy Reading :)

# HOW TO: Listen to audiobooks

**STEP 1:** Follow through the same search process as eBooks. If there is a picture of a set of headphones, that means it is an audiobook. Select "open audiobook"

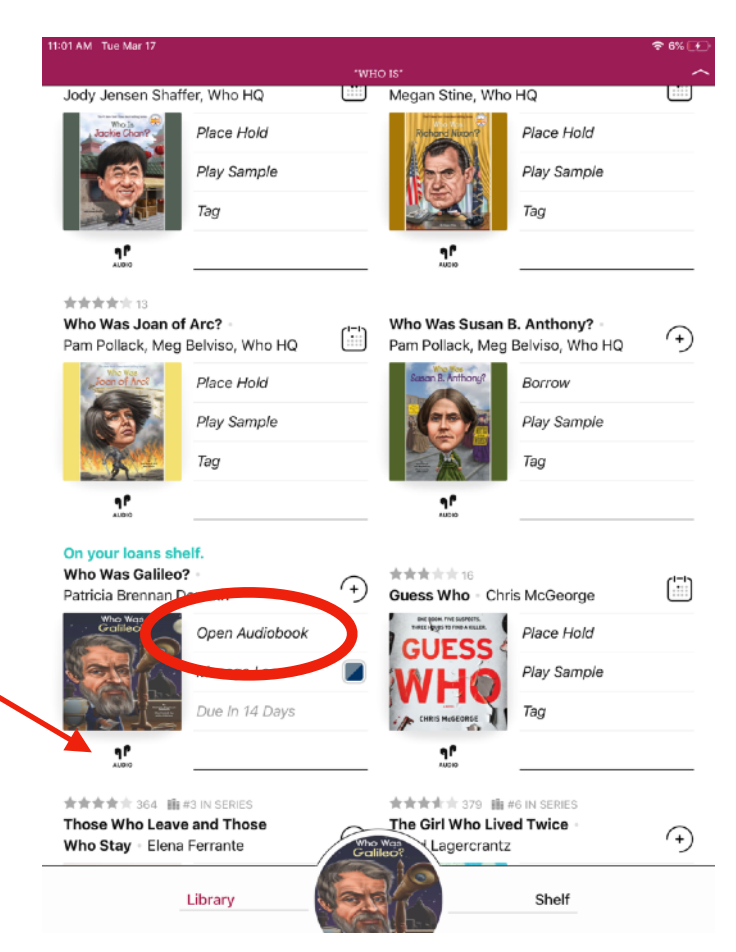

## **STEP 2:** Happy listening :)

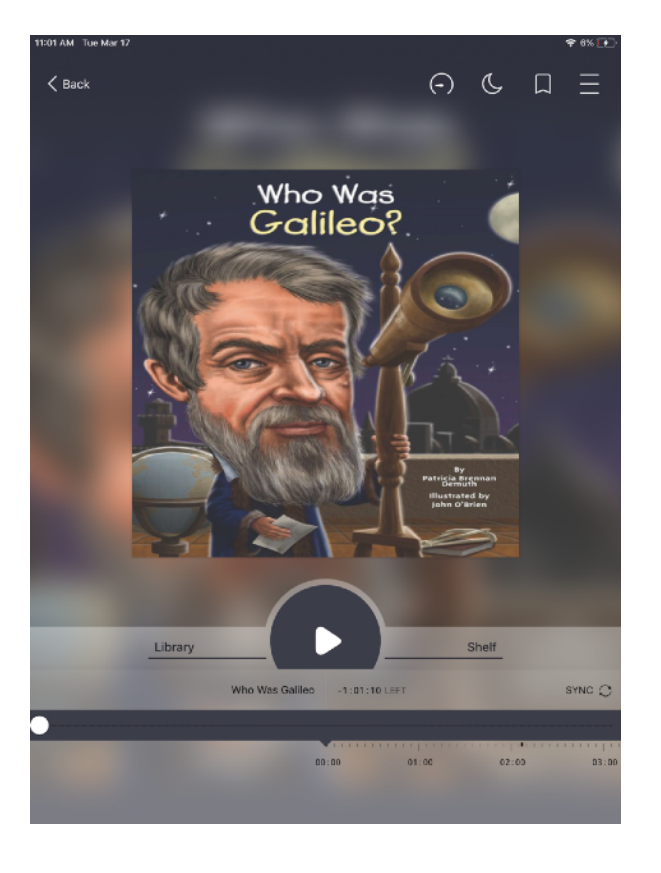

# HOW TO: Navigate once books are downloaded

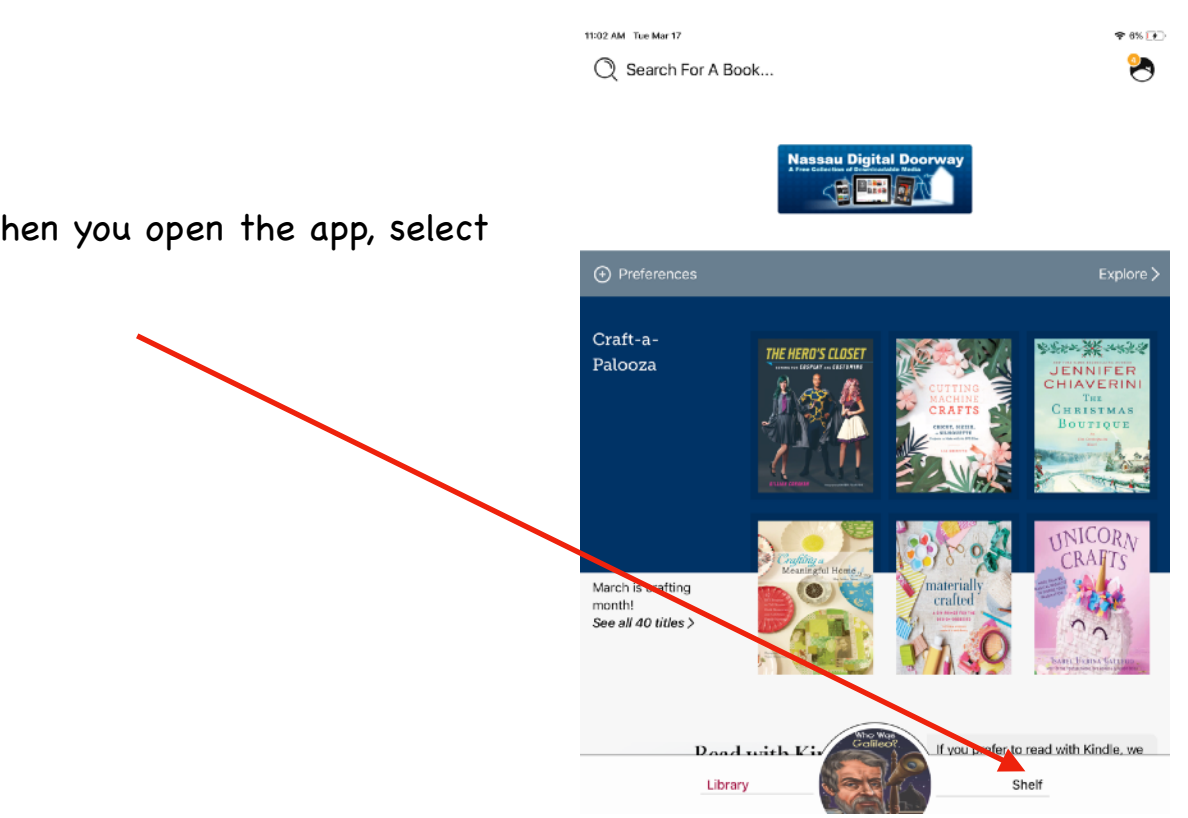

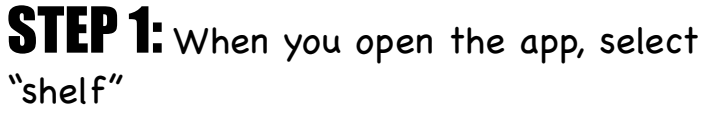

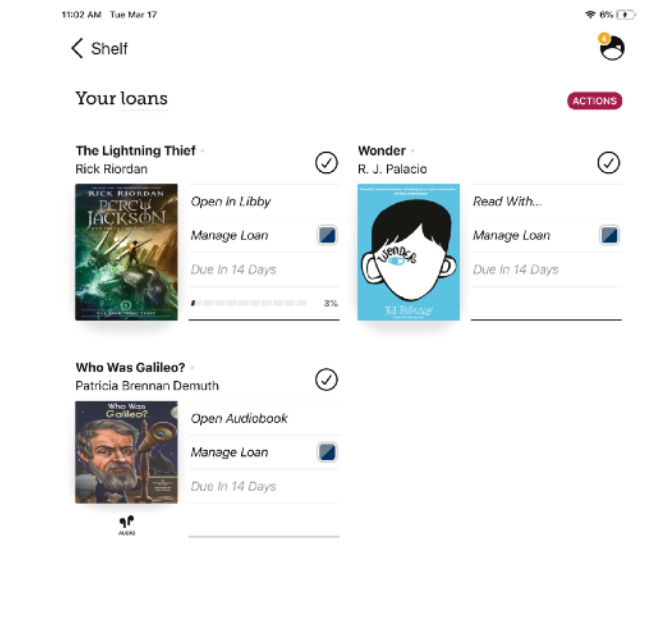

### **STEP 2:** Select from your downloaded books and audiobooks!

Shelf